# VALUE Gigabit-Ethernet Medienkonverter 21.99.1199 Benutzerhandbuch Bitte lesen Sie vor der Verwendung das Handbuch! Das Handbuch kann ohne vorherige Ankündigung geändert werden. Überblick wandelt elektrische SC/FC/ST

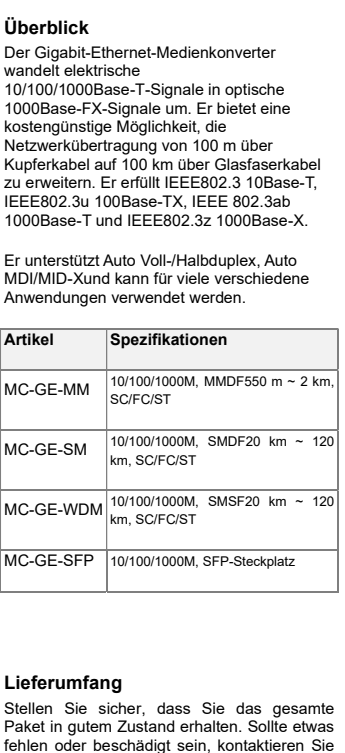

GigabitEthernet-Medienkonverter 1 Netzteil (extern) 1 Stromleitung (intern) 1 Benutzerhandbuch 1

uns bitte.

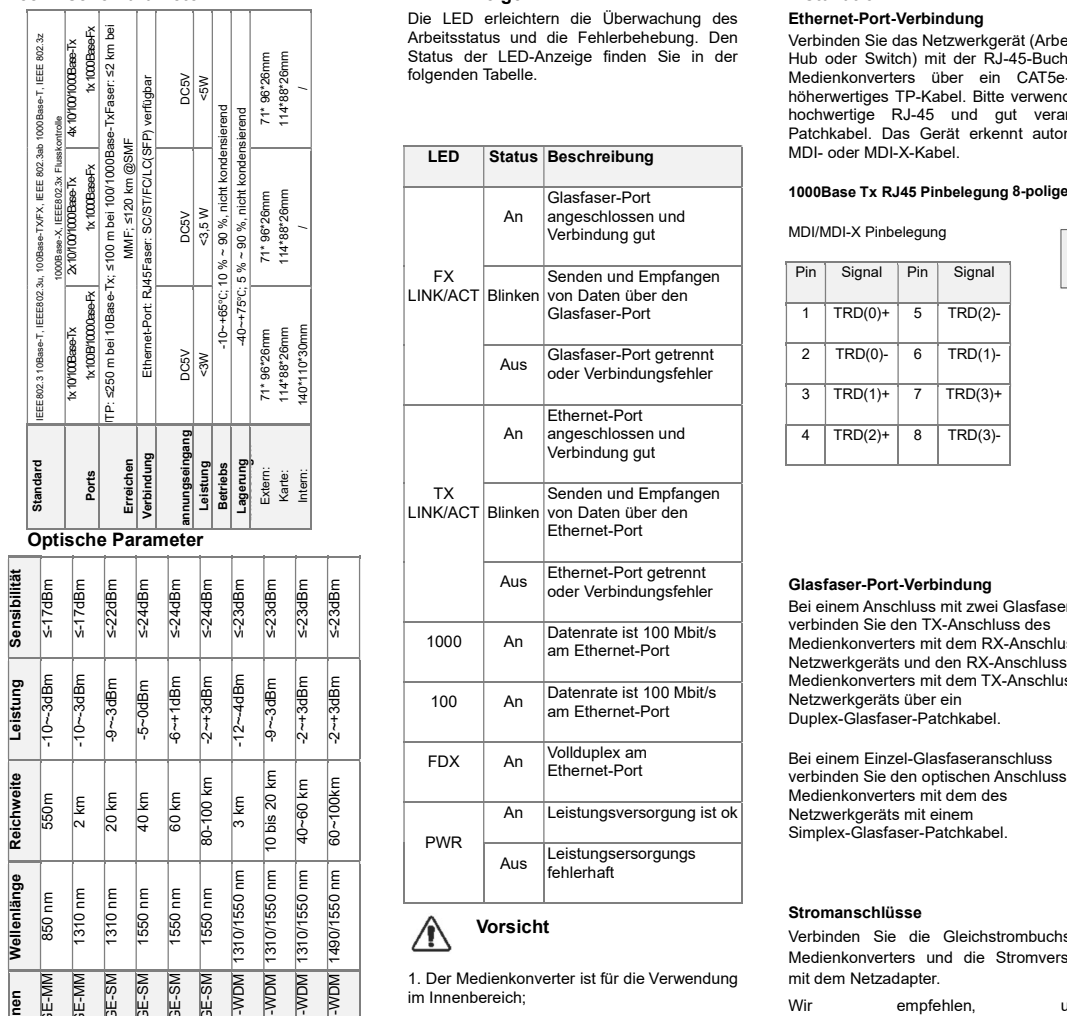

Technische Parameter

#### LED-Anzeige

PWR

im Innenbereich;

schaden kann;

verwendet werden.

Vorsicht

1. Der Medienkonverter ist für die Verwendung

2. Decken Sie die Staubkappe ab, wenn der Glasfaseranschluss nicht verwendet wird. 3. Schauen Sie NICHT mit bloßem Auge in den Glasfaseranschluss, de es Ihren Augen

4. WDM-Medienkonverter sollte paarweise

Die LED erleichtern die Überwachung des Arbeitsstatus und die Fehlerbehebung. Den Status der LED-Anzeige finden Sie in der folgenden Tabelle.

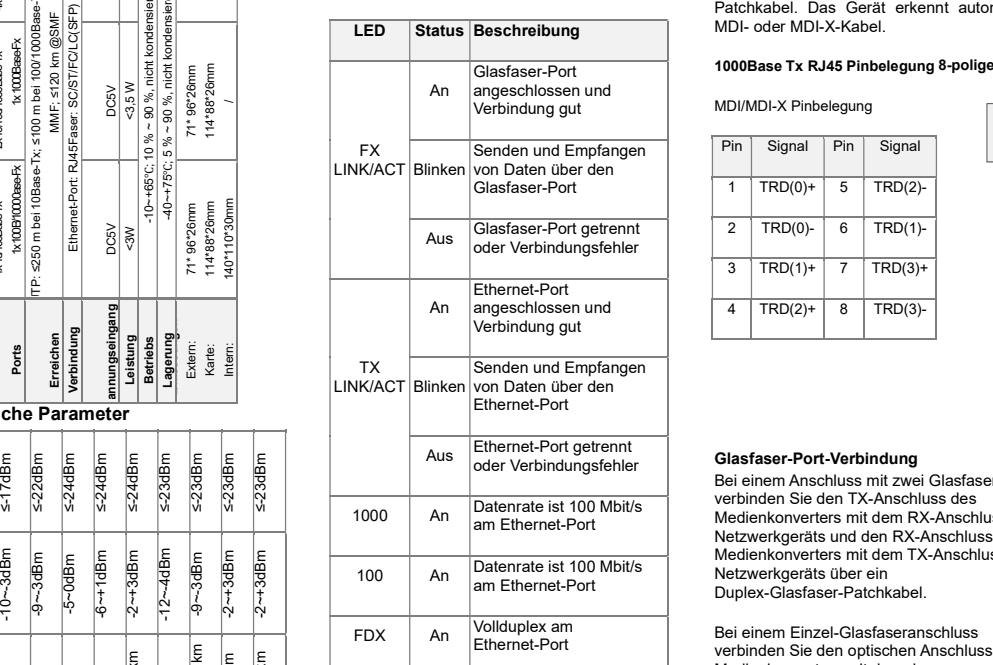

An Leistungsversorgung ist ok Aus Leistungsersorgungs fehlerhaft

# Installation

Ethernet-Port-Verbindung Verbinden Sie das Netzwerkgerät (Arbeitsplatz, Hub oder Switch) mit der RJ-45-Buchse des Medienkonverters über ein CAT5e- oder höherwertiges TP-Kabel. Bitte verwenden Sie hochwertige RJ-45 und gut verarbeitete Patchkabel. Das Gerät erkennt automatisch MDI- oder MDI-X-Kabel.

## 1000Base Tx RJ45 Pinbelegung 8-poliger RJ45

 $mm$ 

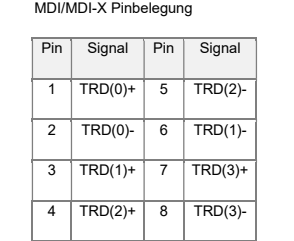

#### Glasfaser-Port-Verbindung

Bei einem Anschluss mit zwei Glasfasern Medienkonverters mit dem RX-Anschluss des Netzwerkgeräts und den RX-Anschluss des Medienkonverters mit dem TX-Anschluss des Netzwerkgeräts über ein Duplex-Glasfaser-Patchkabel.

Bei einem Einzel-Glasfaseranschluss verbinden Sie den optischen Anschluss des Medienkonverters mit dem des Netzwerkgeräts mit einem Simplex-Glasfaser-Patchkabel.

#### Stromanschlüsse

Option Mc-Ge-MMC-GE-MMC-GE-MMC-GE-MMC-GE-MMC-GE-MMC-GE-MMC-GE-MMC-GE-MMC-GE-MMC-GE-MMC-GE-MMC-GE-MMC-GE-MMC-GE-<br>
Optionen MC-GE-MMC-GE-MMC-GE-MMC-GE-MU-GE-WOM MC-GE-WOM MC-GE-WOM MC-GE-WOM MC-GE-WOM MC-GE-WOM MC-GE-WOM MC-Verbinden Sie die Gleichstrombuchse des Medienkonverters und die Stromversorgung mit dem Netzadapter. empfehlen. Standard-Netzadapter zu verwenden. Falls nicht, vergewissern Sie sich, dass die Nenn-Eingangsspannung des Netzteils 5 V beträgt.

### Fehlerbehebung

- 1. Die Power-LED ist AUS
- Überprüfen Sie bei der Installation auf einem Desktop, ob das Netzteil fest angeschlossen ist.
- Überprüfen Sie bei der Installation in unserem Gehäuse, ob das Gerät vollständig im Steckplatz sitzt.
- Stellen Sie sicher, dass die Steckdose Strom liefert.

 Versuchen Sie es mit einem anderen Netzteil.

# 2. TX LINK/ACT-LED ist AUS

- Überprüfen Sie, ob das angeschlossene Gerät eingeschaltet ist und ordnungsgemäß funktioniert.
- Überprüfen Sie, ob das TP-Kabel fest angeschlossen ist.

 $\checkmark$  Stellen Sie sicher, dass das TP-Kabel eine Länge von 100 Metern nicht überschreitet.

#### 3. FX LINK/ACT-LED ist AUS

 Überprüfen Sie, ob das angeschlossene Gerät eingeschaltet ist und ordnungsgemäß funktioniert.

 Überprüfen Sie, ob die Faser fest angeschlossen ist.

 $\checkmark$  Stellen Sie sicher, dass der TX- und RX-Port richtig angeschlossen ist.

 Prüfen Sie, ob die Dämpfung am Glasfaserkabel die zulässigen Werte nicht überschreitet.

4. FX LINK/ACT ist EIN, aber es besteht immer noch ein Kommunikationsproblem

 Überprüfen Sie, ob die Datenrate auf beiden Seiten 100 Mbit/s beträgt

 Überprüfen Sie, ob der Duplexmodus auf beiden Seiten gleich ist

 Überprüfen Sie, ob die Wellenlänge auf beiden Seiten gleich ist

 Überprüfen Sie, ob das Verlustbudget außerhalb der Glasfaser nicht überschritten wird.